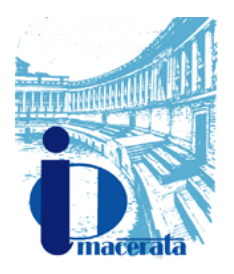

**ORDINE DEGLI INGEGNERI**  DELLA PROVINCIA DI MACERATA MACERATA Macerata, lì 03 / 02 / 2021 Via Famiglia Palmieri ,26 – – 62100 Macerata (MC) Tel. 0733/233111 – fax 0733/1941147 http://www.ordineingegnerimacerata.it info@ordineingegnerimacerata.it PEC ordine.macerata@ingpec.eu \_Codice fiscale 93037510430

Premessa: poiché le credenziali sono create per l'intero territorio nazionale sotto l'unico dominio ingpec.eu sono state riscontrati casi di omonimia, in tale eventualità è possibile chiedere modifica della stessa casella PEC. Per tale procedura si legga la nota posta in fondo al presente documento. Di seguito vengono indicate le fasi per la gestione della PEC offerta gratuitamente dal CNI, prima dell'utilizzo della stessa casella postale si deve procedere all'attivazione.

## **Fase 1** → **a) Recupero password**

### **b) Attivazione**

a) Connettersi all'indirizzo [https://gestionemail.ingpec.eu/reset\\_password/index](https://gestionemail.ingpec.eu/reset_password/index)\_inserire\_nelle apposite caselle il nome completo della casella di posta PEC (nome….@ingpec.eu) ed il proprio codice fiscale, premere pulsante PROSEGUI, il sistema provvederà ad inviare il link per il reset della password sulla email tradizionale comunicata all'Ordine

b) Connettersi all'indirizzo [https://webmail.ingpec.eu](https://webmail.ingpec.eu/) ed UTILIZZARE IL LINK "Se è il tuo primo accesso alla casella clicca qui" (in questo file il link è disabilitato poiché Aruba lo cambia senza preavviso), utilizzare la password impostata al punto **a**. Al primo accesso sarà necessario effettuare le seguenti operazioni:

- Verifica dei dati anagrafici \*\*;
- Accettazione delle condizioni contrattuali;
- Approvazione specifica delle clausole vessatorie;
- Informativa relativa al trattamento dei dati;
- Specificare per chi ne è in possesso la Partita IVA

#### **IMPORTANTISSIMO**

- a) Cambio password
- b) Specificare un indirizzo di email tradizionale alternativo per recupero password in caso smarrimento
- c) Impostare i 2 diversi tipi di ALERT (notifica su email tradizionale)

1) *Notifica mail* – all'arrivo di un nuovo messaggio PEC si riceverà un messaggio su e-mail tradizionale, se impostata

2) *Report mail* – ogni giorno all'ora scelta in caso di presenza di messaggi pec NON –LETTI verrà inviato un messaggio su e-mail tradizionale, se impostata.

\*\* Si precisa che l'eventuale rettifica e/o integrazione dei dati anagrafici (in particolare l'adeguamento del cognome in caso di omonimia) potrà essere effettuata solamente al primo accesso e con le limitazioni imposte dal gestore, durante la fase di verifica e di attivazione dell'account.

## **Fase 2** → **Utilizzo**

Gestione tramite web all'indirizzo <https://webmail.ingpec.eu/> inserendo le credenziali indicate (eventualmente con la nuova password da Lei modificata), in tal modo potrà utilizzare l'interfaccia webmail per la gestione della propria casella. E' comunque possibile utilizzare i consueti programmi client di posta (Outlook Express, Thunderbird, etc.). Per impostare i giusti parametri di configurazione si consiglia di far riferimento alla sezione <http://pec.aruba.it/guidefilmate.aspx> dedicata dal gestore Aruba per il miglior utilizzo della PEC.

# **Fase 3** → **Comunicazione indirizzo PEC alla nostra Segreteria**

Si sottolinea che la nostra Segreteria è tenuta a pubblicare uno specifico elenco degli Iscritti e del relativo indirizzo PEC, tale elenco sarà consultabile telematicamente sul sito [www.macerata.ordingegneri.it](http://www.macerata.ordingegneri.it/) (sezione ALBO). L'attivazione della casella PEC, offerta gratuitamente dal CNI, da parte degli Iscritti non implica l'automatico inserimento nel suddetto elenco pertanto ogni Iscritto è tenuto a comunicare, tramite la propria casella di posta certificata alla PEC della Segreteria dell'Ordine [ordine.macerata@ingpec.eu,](mailto:ordine.macerata@ingpec.eu) l'indirizzo di posta certificata che lo stesso Iscritto ha intenzione di inserire nell'elenco.

Nota per i casi di omonimia

Esclusivamente in caso di omonimia la casella PEC potrà differire dallo standard nome.cognome@ingpec.eu. In tale eventualità la segreteria proverà la creazione sul tipo nome.cognome.mc@ingpec.eu nell'eventualità che anche questa fosse già in utilizzo, verrà creata la nome.cognome.mc.LNNN@ingpec.eu. Dove LNNNN indicherà la Lettera della sezione A/B ed NNN il numero d'iscrizione del titolare della casella PEC. In ogni caso dopo l'attivazione della casella non sarà più possibile procedere alla modifica della casella stessa.

> Cordiali Saluti, La Segreteria